**Klaus-Dieter Möller Philip Rodrigues David Saxton Tradutor do proxecto Trasno: Xosé Calvo**

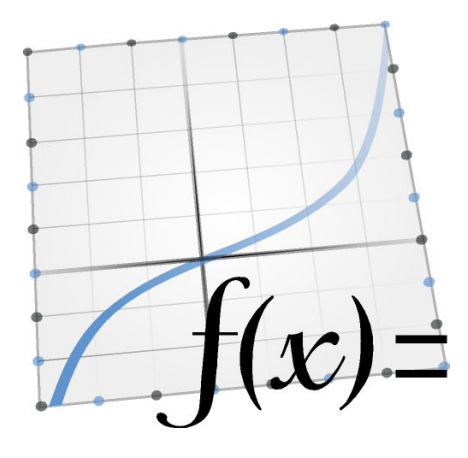

# **Índice xeral**

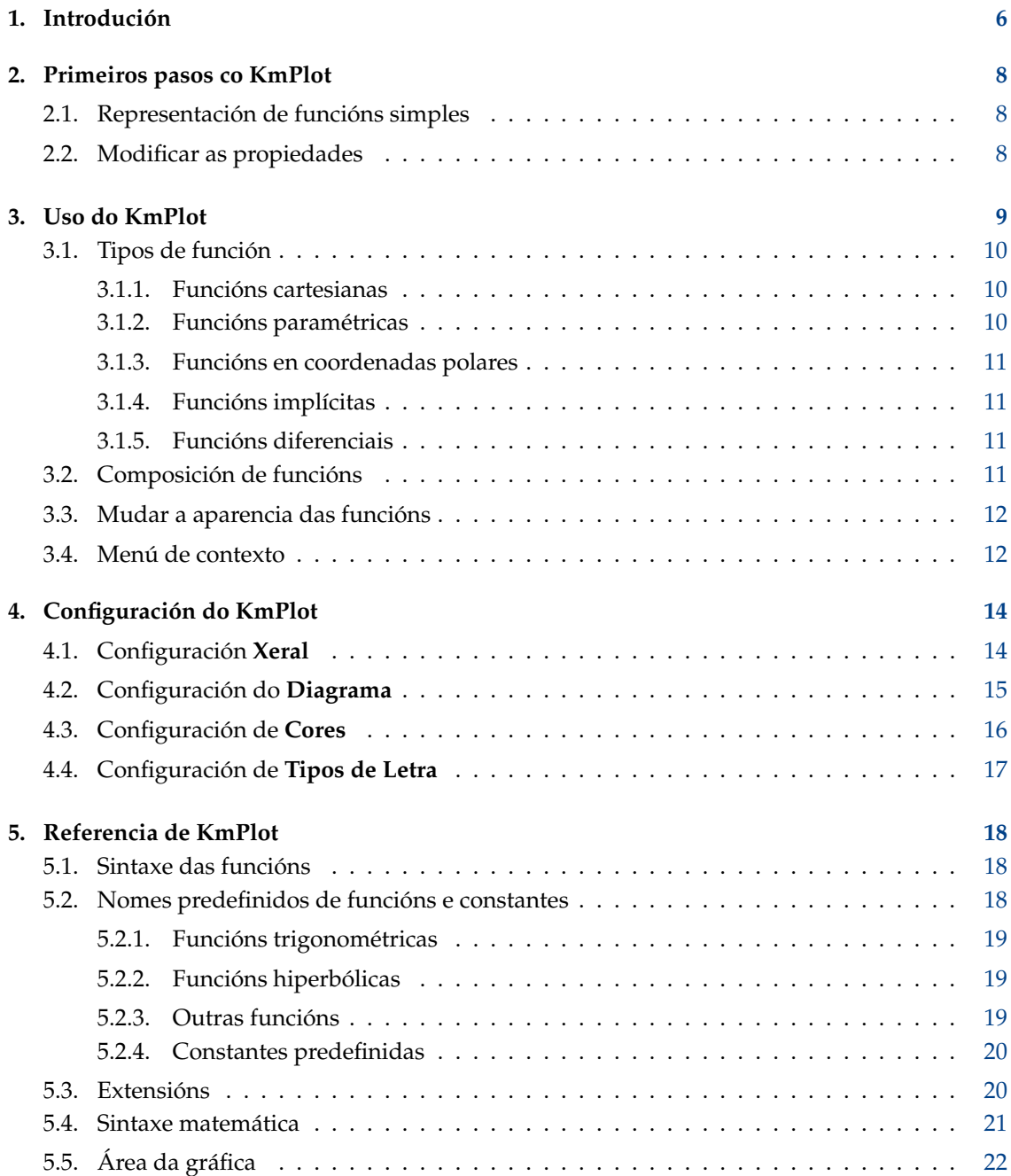

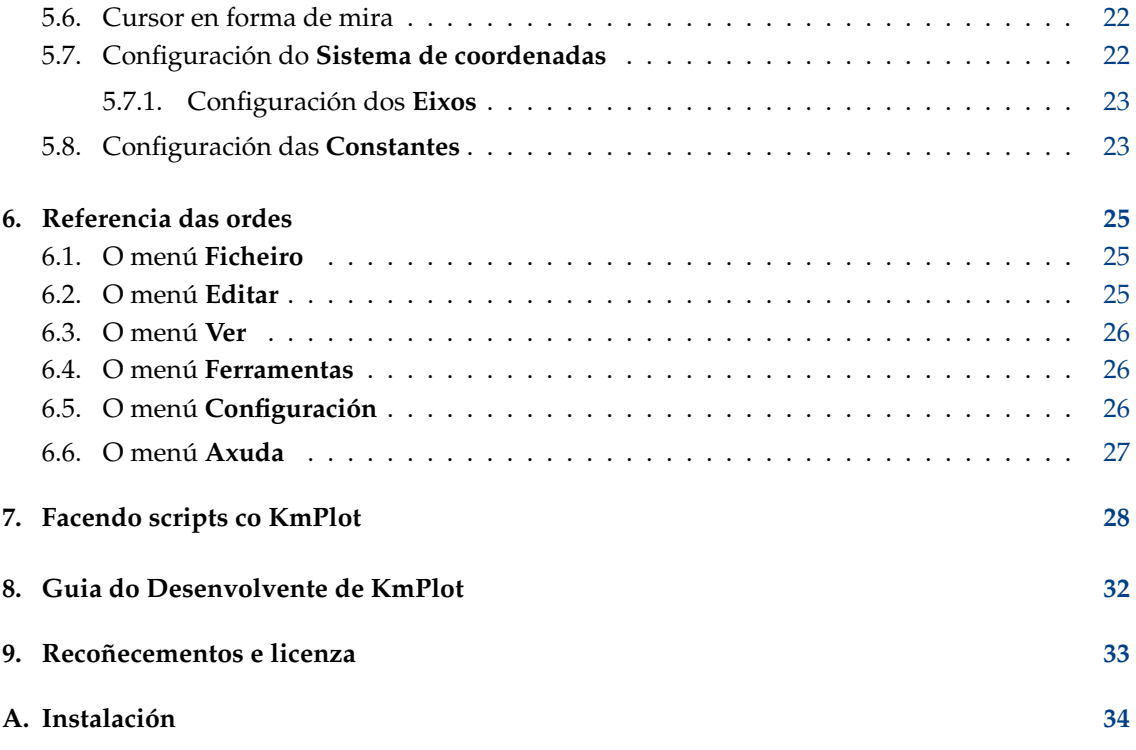

## **Resumo**

KmPlot é un programa do Escritorio KDE para representar funcións matemáticas.

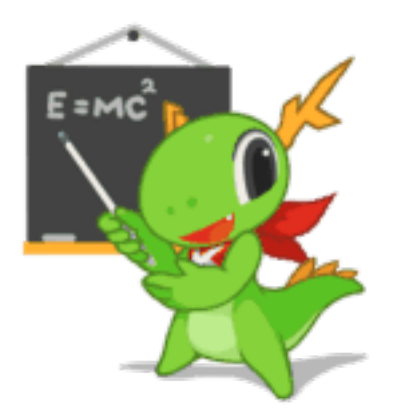

KmPlot forma parte do Proxecto Educativo de

KDE: <http://edu.kde.org/>

# <span id="page-5-0"></span>**Capítulo 1**

# **Introdución**

KmPlot é un representador de funcións matemáticas para o Escritorio KDE. Incorpora un potente procesador de expresións. Pode representar á vez diferentes funcións e combinalas para construír funcións novas.

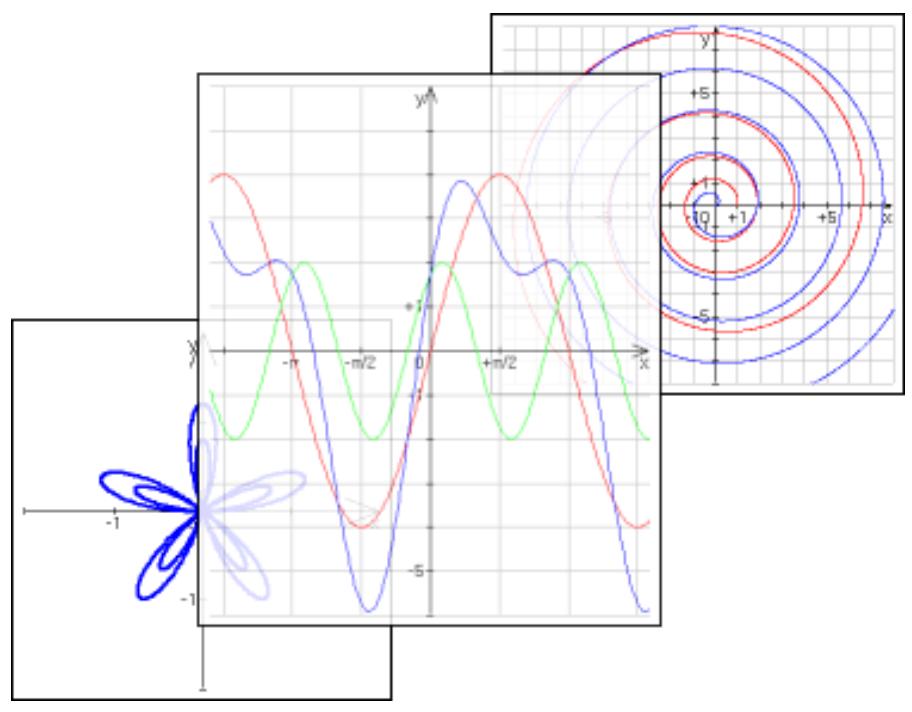

KmPlot admite diferentes tipos de representacións:

- Gráficos cartesianos explícitos da forma  $y = f(x)$ .
- Gráficos paramétricos, onde as compoñentes x e y son expresadas como funcións dunha variábel independente.
- Gráficos polares da forma  $r = r(\theta)$ .
- Gráficos implícitos, onde as coordenadas x e y están relacionadas por unha expresión.
- Gráficos diferenciais implícitos.

KmPlot tamén fornece algunhas funcionalidades numéricas e visuais como:

- Preenchido e cálculo da área entre a gráfica e o primeiro eixo
- Determinación de valores máximos e mínimos
- Alteración dinámica dos parámetros das funcións
- Representación de ecuacións diferenciais e integrais.

Estas funcionalidades axudan na aprendizaxe das relacións entre as funcións matemáticas e a súa representación gráfica nun sistema de coordenadas.

# <span id="page-7-0"></span>**Primeiros pasos co KmPlot**

## <span id="page-7-1"></span>**2.1. Representación de funcións simples**

Na barra lateral da dereira hai un botón **Crear** cun menú despregábel para crear gráficas novas. Prémeo e selecciona **Representación cartesiana**. Resáltase o campo para modificar a ecuación seleccionada. Substitúe o texto que hai por

 $y = x^2$ 

e preme Intro. Debúxase a gráfica de  $y = x^2$  no sistema de coordenadas. Ao premer de novo o botón **Crear**, selecciona **Representación cartesiana** e esta vez introduce o texto

 $= 5 \sin(x)$ 

para obteres outra representación.

Preme unha das funcións que acabas de representar. Agora a mira tomará a cor da curva escollida e estará unida a ela. Podes usar o rato para movela ao longo da curva. Na barra de estado ao fondo da xanela aparecen as coordenadas da posición actual. Lembra que se a curva toca o eixo das X, a raíz será mostrada na barra de estado.

Preme o botón do rato de novo e a mira sepárase do debuxo.

## <span id="page-7-2"></span>**2.2. Modificar as propiedades**

Fagamos algunhas mudanzas na función e cambiémoslle a cor.

A barra lateral **Funcións** enumera todas as funcións representadas. Se aínda non está seleccionada **y = xˆ2**, selecciónaa. Aquí pódese acceder as un monte de opcións. Mudémoslle o nome á función e baixemos a representación 5 unidades. Muda a ecuación da función para

parabola(x) =  $x^2$  - 5

e preme Intro. para escoller outra cor para a función, preme o botón **Cor** da sección **Aparencia** do fondo da barra lateral de funcións e escolle unha cor nova.

**NOTA** Todas as alteración poden ser anuladas mediante **Editar** → **Desfacer**.

# <span id="page-8-0"></span>**Uso do KmPlot**

KmPlot manexa diferentes tipos de funcións, que poden ser escritas coa forma de función ou como unha ecuación:

- As gráficas cartesianas poden ser escritas ou como isto é«  $y = x^2$  », onde x debe ser usado como variábel, ou como isto é«  $f(a) = a^2$  », onde o nome da variábel é arbitrario.
- As gráficas paramétricas son similares ás cartesianas. As coordenadas x e y poden ser introducidas como ecuacións en t, isto é«  $z=sin(t)$  », «  $y = cos(t)$  », ou como funcións, isto é «  $f_x(s) =$  $\sin(s) \rightarrow \sin(s) = \cos(s) \rightarrow$ .
- As gráficas polares tamén son similares ás cartesianas. Poden ser introducidas ou como unha ecuación en  $\theta$ , isto é « r =  $\theta$  », ou como unha función isto é « f(x) = x ».
- Para as gráficas implícitas, o nome da función é introducido á parte da expresión que relaciona as coordenadas x e y. Se as variábeis x e y son especificadas mediante o nome da función (isto é chamándolle á función « f(a,b) »), entón serán usadas esas variábeis. Noutro caso, usaranse as letras x e y para as variábeis.
- As representacións diferencias explícitass son ecuacións diferencias nas que a derivada máis alta se dá en termos das derivadas máis baixas. A diferenciación denótase con ('). Na súa forma de función, a ecuación é algo parecido a «  $f''(x) = f' - f$  ». Na súa forma de ecuación, é algo parecido a « y" = y' – y ». Fíxate en que, en ambos os dous casos, a parte «  $(x)$  » non se engade aos termos da diferencial de menor orde (polo que se escribiría «  $\hat{f}'(x) = -f$  » e non «  $f'(x) = -f$  $-f(x) \rightarrow$ ).

Todos os campos de entrada de ecuación teñen un botón á direita. Se se preme este invócase o diálogo do **Editor de ecuacións** avanzado, que fornece:

- Unha selección de símbolos matemáticos que poden ser usados nas ecuación, pero non se achan non teclados normais.
- A lista de constantes do usuario e un botón para editalas.
- A lista de funcións predefinidas. Lembra que se hai algún texto escollido, será usado como o argumento da función que se insira. Por exemplo, se estásinalado «  $1 + x$  » na ecuación «  $y = 1$  $+x \rightarrow e$  entón se escolle a función seno, a ecuación ha quedar « y = sin(1 + x) ».

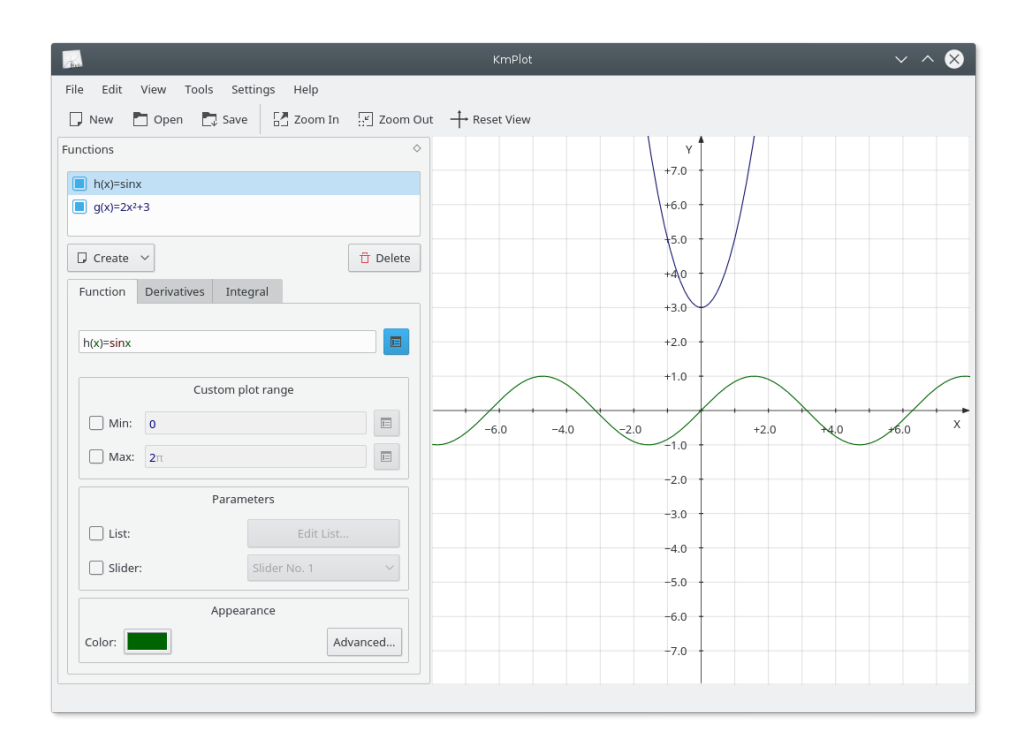

## <span id="page-9-0"></span>**3.1. Tipos de función**

## <span id="page-9-1"></span>**3.1.1. Funcións cartesianas**

Para introducir unha función explícita (isto é, unha función coa forma  $y=f(x)$ ), simplemente escríbea coa forma seguinte:

f(x) = expresión

onde:

- $\blacksquare$  f é o nome da función e pode ser calquera cadea de texto e números.
- $\rightarrow x$  é a coordenada x a ser usada na expresión do outro lado do signo igual. É unha variábel parva, pódese usar calquera nome para acadar o mesmo efecto.
- expresión é a expresión para representar, escrita na sintaxe axeitada para KmPlot. Consulta Sección [5.4.](#page-20-0)

## <span id="page-9-2"></span>**3.1.2. Funcións paramétricas**

As funcións paramétricas son aquelas nas que as coordenadas x e y están definidas con funcións separadas doutra variábel, xeralmente chamada t. Para introducir unha función paramétrica no KmPlot, sigue o mesmo procedemento que para as funcións cartesianas para cada unha das función x e y. Ao igual que coas cartesianas, pódese usar calquera nome de variábel que se desexe.

Como exemplo, supoñamos que queremos deseñar un círculo coas ecuacións paramétricas x = sin(t), y = cos(t). Unha vez creada a representación paramétrica, introducimos as ecuacións adecuadas nos campos x e y, isto é, **f\_x(t)=sin(t)** e **f\_y(t)=cos(t)**.

Pódense configurar algunhas opcións adicionais da gráfica no editor de funcións:

## **Mín, Máx**

Estas opcións controlan o intervalo do parámetro t para o que se representa a función.

## <span id="page-10-0"></span>**3.1.3. Funcións en coordenadas polares**

Polar coordinates represent a point by its distance from the origin (usually called r), and the angle a line from the origin to the point makes with the x-axis (usually represented by  $\theta$  the Greek letter theta). To enter functions in polar coordinates, click the **Create** button and select **Polar Plot** from the list. In the definition box, complete the function definition, including the name of the theta variable you want to use, isto  $\acute{e}$ , to draw the Archimedes' spiral  $r = \theta$ , enter:

 $r(\theta) = \theta$ 

. Note that you can use any name for the theta variable, so  $\alpha$  r(t) = t  $\alpha$  or  $\alpha$  f(x) = x  $\alpha$  will produce exactly the same output.

## <span id="page-10-1"></span>**3.1.4. Funcións implícitas**

Unha expresión implícita relaciona as coordenadas x e y como unha igualdade. Para crear un círculo, por exemplo, hai que premer o botón **Crear** e seleccionar **Representación implícita** na lista. A seguir, introducir o seguinte na caixa de ecuacións (por baixo do caixa do nome da función):

 $x^2 + y^2 = 25$ 

## <span id="page-10-2"></span>**3.1.5. Funcións diferenciais**

KmPlot pode representar ecuacións diferenciais explícitas. Estas son ecuacións da forma  $y^{(n)}$  = F(x,y',y'',...,y<sup>(n−1)</sup>), nas que y <sup>k</sup> é a derivada kʰ de y(x). KmPlot só pode interpretar a orde de derivadas como número de primitivas que seguen o nome da función. Para debuxar unha curva sinusoidal, por exemplo, hai que utilizar a ecuación diferencial  $\mathbf{y}' = -\mathbf{y}$  ou  $\mathbf{f}'(\mathbf{x}) = -\mathbf{f}$ .

Porén, non abonda por si unha ecuación diferencial para determinar a gráfica. Cada curva do diagrama é xerada por unha combinación de ecuacións diferenciais e condicións iniciais. pódense editar as condicións iniciais premendo a pestana **Condicións iniciais** ao escoller unha ecuación. O número de columnas fornecido depende da orde das ecuacións diferenciais.

Pódense configurar algunhas opcións adicionais da gráfica no editor de funcións:

**Paso**

O valor do paso na opción da precisión é usado na resolución numérica da ecuación diferencial (usando o método de Runge Kutta). O seu valor é o máximo valor de paso usado; un paso mais pequeno pode ser usado de ampliar unha parte da gráfica o suficiente para precisalo.

## <span id="page-10-3"></span>**3.2. Composición de funcións**

As funcións poden seren combinadas para xerar funcións novas. Simplemente escribe as funcións tras o signo igual como se as funcións foren variábeis. Por exemplo, se tes definidas as funcións  $f(x)$  e  $g(x)$ , podes representar a suma de f e g mediante:

suma  $(x) = f(x) + g(x)$ 

## <span id="page-11-0"></span>**3.3. Mudar a aparencia das funcións**

Para mudar a aparencia da gráfica dunha función na xanela principal de representación, selecciona a función na barra lateral **Funcións**. Pódense alterar o largo da liña de debuxo, a cor e moitos outros aspectos premendo o botón **Cor** ou **Avanzado...** no fondo da sección **Aparencia**.

Se estás a editar unha función fartesiana, o editor de funcións terá tres lapelas. Na primeira especifícase a ecuación da función. A lapela **Derivadas** permite representar a primeira e a segunda derivadas da función. Na lapela **Integral** pódese representar a integral da función.

## <span id="page-11-1"></span>**3.4. Menú de contexto**

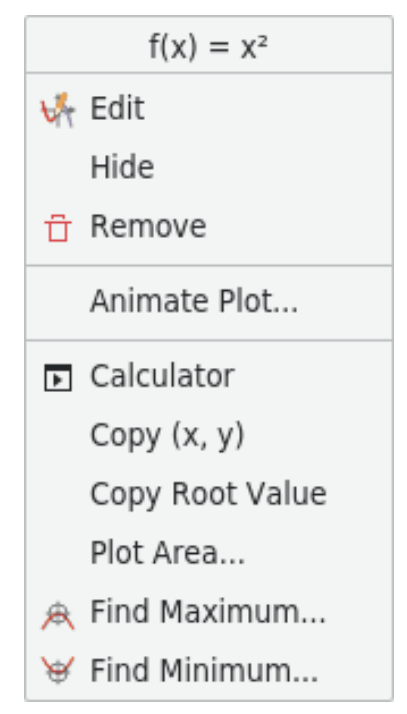

Ao premer co botón direito o gráfico dunha función ou un ponto do gráfico dunha función paramétrica, vai aparecer un menú contextual. Neste menú hai tres elementos dispoñíbeis:

## **Editar**

Selecciona a función na barra lateral **Funcións** para modificala.

### **Acochar**

Acocha a gráfica escollida. As outras gráficas da representación da función aínda han poder verse.

## **Eliminar**

Borra a función. Han desaparecer todas as súas gráficas.

## **Animar o gráfico...**

Mostra o diálogo **Animador de argumentos**

## **Calculadora**

Abre o diálogo **Calculadora**.

Dependendo do tipo da representación, tamén poden estar dispoñíbeis até catro ferramentas:

## **Área de debuxo...**

Selecciona os valores mínimo e máximo de x para a gráfica no diálogo novo que aparece. Calcula a integral e debuxa a área entre a gráfica e o eixo x no intervalo seleccionado na cor da gráfica.

## **Procurar o mínimo...**

Atopa o valor mínimo da gráfica nun intervalo especificado. A gráfica escollida será realzada no diálogo que aparece. Introduce os límites inferior e superior da rexión na que queiras procurar o mínimo.

Nota: Tamén se pode indicar que a representación mostre visualmente os puntos extremos no diálogo **Aparencia da representación**, accesíbel desde a barra lateral **Funcións** premendo **Avanzado...**.

## **Procurar o máximo...**

Isto é o mesmo que **Atopar o mínimo...** de máis arriba, mais atopa o valor máximo no canto do mínimo.

# <span id="page-13-0"></span>**Configuración do KmPlot**

Para acceder ao diálogo de configuración do KmPlot, selecciona **Configuración** → **Configurar o KmPlot...**. As opcións das **Constantes...** só se poden mudar no menú **Editar** e o **Sistema de coordenadas...** só no menú **Vista**.

## <span id="page-13-1"></span>**4.1. Configuración Xeral**

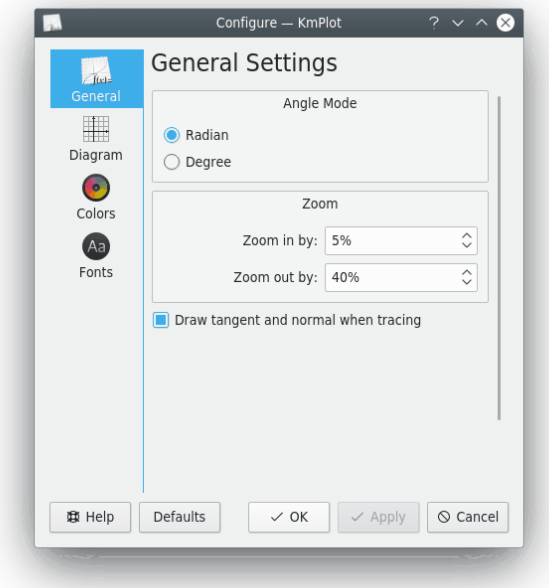

Aquí pódense axustar as opcións xerais, que se gravan automaticamente ao saír do KmPlot. Pódese establecer o modo dos ángulos (radiáns e graos), as relacións de achegamento e alonxamento e se mostrar o debuxado avanzado.

## <span id="page-14-0"></span>**4.2. Configuración do Diagrama**

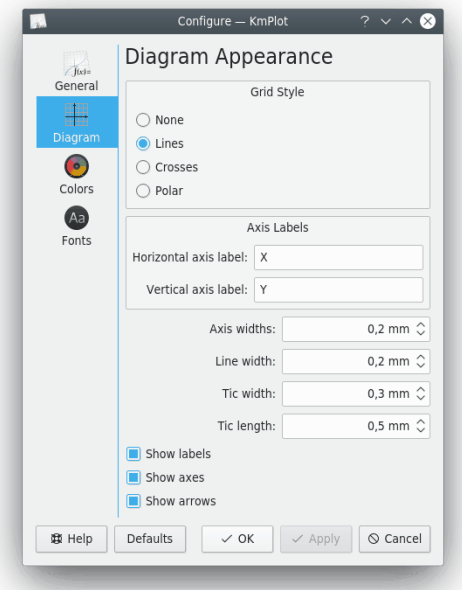

Pode indicar unha entre catro opcións para o **Estilo da grade**:

## **Ningún**

Non se mostra ningunha grade na área de debuxo

## **Liñas**

A grade está formada por liñas que forman cadrados na área de debuxo.

## **Cruces**

Móstranse cruces para indicar os puntos nos que x e y toman valores enteiros (isto  $\acute{e}$ , (1,1),  $(4,2)$  etc.).

## **Polar**

Móstranse liñas de raio constante e de ángulo constante.

Aquí tamén poden ser configuradas outras opción da aparencia do diagrama:

## **Largo do eixo:**

Configura o largo das liñas dos eixos.

## **Largo da liña:**

Configura o largo das liñas usadas para debuxar a grade.

## **Largo do trazo:**

Configura o largo das liñas que gradúan os eixos.

## **Lonxitude do trazo:**

Configura a lonxitude das liñas que gradúan os eixos.

## **Mostrar identificacións**

Se a opción estivese escollida, aparecen os nomes  $(x, y)$  dos eixos e as graduacións dos eixos teñen lendas.

## **Mostrar os eixos**

Se esta opción estiver sinalada, os eixos son visíbeis.

## **Mostrar frechas**

Se esta opción estiver sinalada, os eixos teñen pontas de frecha nos extremos.

## <span id="page-15-0"></span>**4.3. Configuración de Cores**

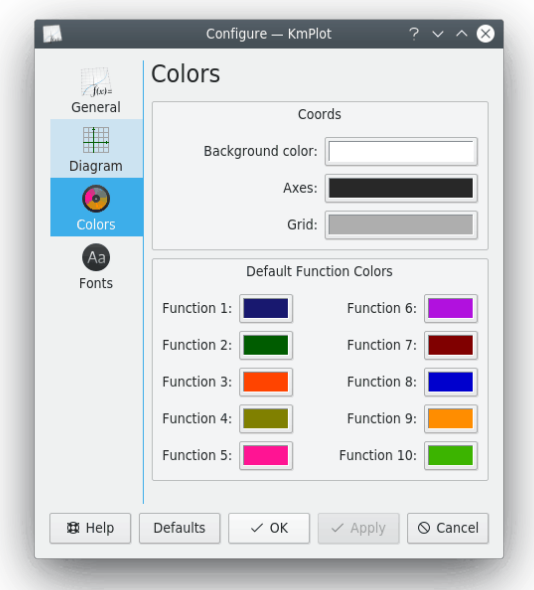

Na sección **Coordenadas** do diálogo de configuración **Cores** pódense alterar as cores dos eixos, da grade e do fondo da área principal do KmPlot.

A opción **Cores por omisión da función** controla as cores que serán escollidas ao crear funcións novas.

## <span id="page-16-0"></span>**4.4. Configuración de Tipos de Letra**

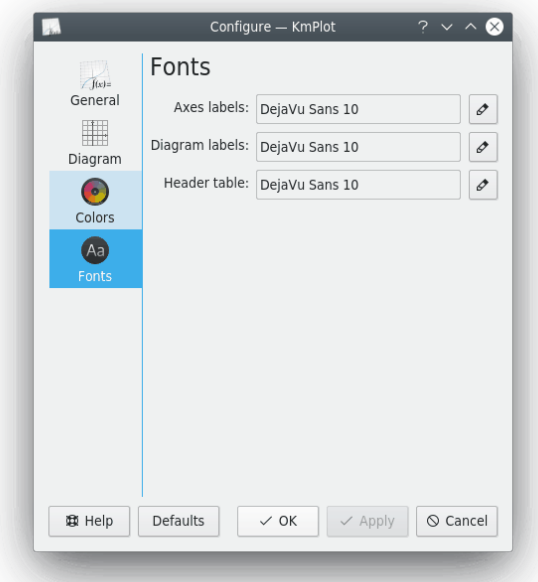

## **Lendas dos eixos**

O tipo de letra dos números dos eixos e das marcas x/y.

## **Lendas dos diagramas**

O tipo de letra das lendas dos diagramos (isto é as que mostran o nome da gráfica ou os puntos extremos).

## **Táboa de cabeceira**

O tipo de letra da cabeceira das gráficas.

# <span id="page-17-0"></span>**Referencia de KmPlot**

## <span id="page-17-1"></span>**5.1. Sintaxe das funcións**

Algunhas regras de sintaxe deben cumprir con:

nome(var1[, var2]) = termo [; extensións]

#### **nome**

O nome da función. Se o primeiro carácter é « r » o procesador asume que está a usar coordenadas polares. Se o primeiro carácter é « x » (por exemplo « xfunc ») o procesador ha esperar unha segunda función que comece por « y » (neste caso « yfunc ») para definir a función de forma paramétrica.

#### **var1**

A variábel da función

**var2**

O « grupo de parámetros » da función. Debe estar separado da variábel da función por unha vírgula. Pode usar o grupo de parámetros por exemplo para representar várias gráficas de unha función. Os valores dos parámetros poden ser escollidos á mao ou pode escollelos mediante unha barra deslizante que controle un parámetro. Se altera o valor da barra, o valor do parámetro será alterado. A barra pode ser axustada a un enteiro entre 0 e 100.

### **termo**

A expresión que define a función.

## <span id="page-17-2"></span>**5.2. Nomes predefinidos de funcións e constantes**

Pódense ver todas as funcións e constantes predefinidas coñecidas por KmPlot seleccionando **Axuda** → **Funcións matemáticas predefinidas**, que mostra esta páxina do manual do KmPlot.

Estas funcións e constantes e mesmo todas as funcións definidas polo usuario poden ser usadas para estabelecer tamén a configuración dos eixos. Consulte Sección [5.7.1.](#page-22-0)

## <span id="page-18-0"></span>**5.2.1. Funcións trigonométricas**

Por omisión, as funcións trigonométricas funcionan en radiáns. Porén, isto pódese alterar mediante **Configuración** → **Configurar KmPlot**.

#### **sin(x), arcsin(x), cosec(x), arccosec(x)**

O seno, arco-seno, cosecante e arco-cosecante, respectivamente.

#### **cos(x), arccos(x), sec(x), arcsec(x)**

O coseno, arco-coseno, secante e arco-secante, respectivamente.

## **tan(x), arctan(x), cot(x), arccot(x)**

A tanxente, arco-tanxente, cotanxente e arco-cotanxente, respectivamente.

## <span id="page-18-1"></span>**5.2.2. Funcións hiperbólicas**

As funcións hiperbólicas.

## **sinh(x), arcsinh(x), cosech(x), arccosech(x)**

O seno hiperbólico, o inverso do seno, a cosecante e o inverso da cosecante, respectivamente.

## **cosh(x), arccosh(x), sech(x), arcsech(x)**

O coseno hiperbólico, a inversa do coseno, a secante e a inversa da cosecante, respectivamente.

## **tanh(x), arctanh(x), coth(x), arccoth(x)**

A tanxente hiperbólica, a inversa da tanxente, a cotanxente e a inversa da cotanxente, respectivamente.

## <span id="page-18-2"></span>**5.2.3. Outras funcións**

**sqr(x)**

O cadrado de  $x(x^2)$ .

**sqrt(x)**

A raíz cadrada de x.

**sign(x)**

O signo de x. Devolve 1 se x for positivo, 0 se for cero ou −1 se x for negativo.

**H(x)**

A función de paso Heaviside. Devolve 1 se x for positiva, 0,5 se for cero ou 0 se for negativa.

**exp(x)**

O exponencial eˆx de x.

**ln(x)**

O logaritmo natural de x (a inversa do exponente).

**log(x)**

O logaritmo de x en base 10.

## **abs(x)**

O valor absoluto de x.

#### **floor(x)**

Arredonda x ao enteiro mais próximo que sexa menor ou igual que x.

## **ceil(x)**

Arredonda x ao enteiro mais próximo que sexa maior ou igual que x.

## **round(x)**

Arredonda x ao enteiro mais próximo.

## **gamma(x)**

A función gama.

## **factorial(x)**

O factorial de x.

## $min(x_1, x_2, ..., x_n)$

Devolve o mínimo do conxunto de números  ${x_1, x_2,...,x_n}$ .

## **max**( $x_1, x_2, ..., x_n$ )

Devolve o máximo do conxunto de números  ${x_1, x_2,...,x_n}$ .

## **mod**( $x_1, x_2, ..., x_n$ )

Devolve o módulo (lonxitude euclídea) do conxunto de números  ${x_1, x_2,...,x_n}$ .

## <span id="page-19-0"></span>**5.2.4. Constantes predefinidas**

## **pi,** π

Constante que representa o número π (3.14159...).

#### **e**

Constante que representa o número de Euler e (2.71828...).

## <span id="page-19-1"></span>**5.3. Extensións**

Unha extensión dunha función especifícase introducindo un punto e vírgula seguido da extensión despois da definición da función. Pódese introducir a extensión empregando o analizador de métdoos de D-Bus addFunction. Ningunha extensión está dispoñíbel para as funcións paramétricas, mais N e D[a,b] funcionan tamén para as funcións polares. Por exemplo:

## f(x)= $x^2$ ; A1

mostra a gráfica y=x<sup>2</sup>y=x<sup>2</sup>, que é unha derivada primeira. As extensións admitidas descríbense aquí embaixo:

**N**

A función será guardada pero non debuxada. Pode ser usada como calquera outra función predefinida ou definida polo usuario.

## **A1**

A representación da derivada da función será debuxada adicionalmente coa mesma cor pero cun largo menor.

## **A2**

A representación da segunda derivada da función será debuxada adicionalmente coa mesma cor pero cun largo menor.

## **D[a,b]**

Configura o domínio no que se ha mostrar a función.

#### **P[a{,b...}]**

Estabelece un conxunto de valores dun grupo de parámetros para os cais a función debe ser representada. Por exemplo: **f**(x,k)=k\*x;P[1, 2, 3] debuxará as funcións  $f(x)=x$ ,  $f(x)=2^x x$ e f(x)=3\*x. Tamén pode usar funcións como argumentos da opción P.

Lembra que todas estas operacións se poden facer modificando os elementos do separador **Derivadas**, a sección **Intervalo de representación personalizado** e tamén na sección **Argumentos** da barra lateral **Funcións**.

## <span id="page-20-0"></span>**5.4. Sintaxe matemática**

KmPlot usa un xeito habitual de expresar as funcións matemáticas, polo que non debera ter problemas con el. Os operadores que KmPlot coñece son, en orde de maior a menor precedencia:

## **ˆ**

O símbolo circumflexo é para elevar a. isto é, **2ˆ4** devolve 16.

## **\*, /**

Os símbolos asterisco e barra son para a multiplicación e a división. isto é, **3\*4/2** devolve 6.

#### **+,** −

Os símbolos mais e menos son para a soma e a resta. isto é, **1+3**−**2** devolve 2.

**<, >,** ≤**,** ≥

Operadores de comparación. Devolven 1 se a expresión é certa; noutro caso devolven 0. isto  $\hat{e}$ ,  $\hat{1} \leq 2$  devolve 1.

√

A raíz cadrada dun número. isto é, <sup>√</sup>**<sup>4</sup>** devolve 2.

## **|x|**

O valor absoluto de x. isto é, **|**−**4|** devolve 4.

±**,**

Cada símbolo de mais-menos dá dous conxuntos de gráficas: unha na que se toma o máis, e outra para o menos. isto é, **y =** ±**sqrt(1**−**xˆ2)** debuxará un círculo. Porén, isto non pode ser usado en constantes.

Lembra a precedencia, que significa que de non usar parénteses, a exponenciación é realizada antes da multiplicación/división, que á súa vez é feita antes que a soma/resta. Polo que **1+2\*4ˆ2** devolve 33, non 144. Para saltar isto, use parénteses. Co exemplo de antes, **((1+2)\*4)ˆ2** *ha devolver* 144.

## <span id="page-21-0"></span>**5.5. Área da gráfica**

Por omisión, as funcións dadas explicitamente son debuxadas en todo o eixo x visíbel. Pode indicar outro intervalo para a función no diálogo de edición. Se a área de debuxo contén o ponto resultante, estará conectado ao último ponto debuxado por unha liña.

As funcións paramétricas e polares teñen un intervalo de debuxo predefinido de 0 a 2π. Este intervalo de representación tamén se pode alterar na barra lateral **Funcións**.

## <span id="page-21-1"></span>**5.6. Cursor en forma de mira**

Mentres o cursor do rato estea sobre a área de debuxo o cursor será unha mira. As coordenadas onde estea serán mostradas nas interseccións cos eixos de coordenadas e tamén na barra de estado ao fondo da xanela principal.

Pódense obter os valores da función dunha maneira máis precisa premendo en ou próximo a unha gráfica. A función escollida será mostrada na barra de estado na columna da direita. A mira será entón capturada e colorida coa mesma cor da gráfica. Se esta tiver a mesma cor que o fondo, a mira terá a cor inversa da do fondo. Ao mover o rato ou premer os cursores Esquerdo ou Dereito a mira seguirá a función e poderá ver o valor x e y actual. Se a mira estiver próxima ao eixo y, o valor da raíz será mostrado na barra de estado. Pódese cambiar de función cos cursores Arriba e Abaixo. Se se premer de novo co rato en calquera lugar da xanela ou se preme unha tecla que non sexa un cursor, abandónase este modo de trazado.

Para representacións máis avanzadas, abre o diálogo de configuración e escolle **Debuxar a tanxente e a normal ao representar** na páxina **Configuración xeral**. Esta opción deseña a tanxente, a norma e o círculo oscilante da gráfica que se estea a trazar.

## <span id="page-21-2"></span>**5.7. Configuración do Sistema de coordenadas**

Para abrir este diálogo escolle **Vista** → **Sistema de coordenadas...** na barra lateral.

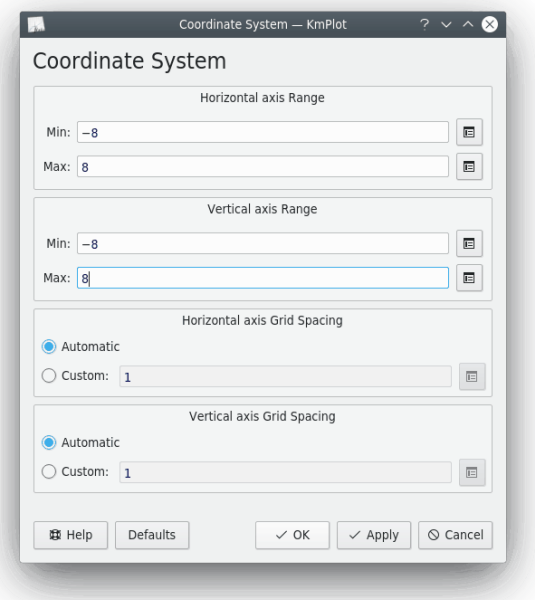

## <span id="page-22-0"></span>**5.7.1. Configuración dos Eixos**

## **Intervalo do eixo X**

Axusta o intervalo da escala do eixo x. Lembra que se poden empregar as funcións e constantes predefinidas (consulta Sección [5.2\)](#page-17-2) como extremos do intervalo (isto é axusta **Mínimo:** como **2\*pi**). Pódense mesmo empregar funcións definidas polo usuario para configurar os extremos do intervalo de eixos. Por exemplo, se se definiu a función  $\mathbf{f}(\mathbf{x}) = \mathbf{x}^2 \mathbf{2}$ , pódese configurar **Mínimo:** como **f(3)**, co que o extremo inferior do intervalo sería igual a 9.

## **Intervalo do eixo y**

Axusta o intervalo do eixo y. Consulta « Intervalo do eixo x » máis arriba.

## **Separación da grella do eixo x**

Isto controla o espaciamento entre as liñas da grella na dirección horizontal. De estar seleccionado **Automático**, o KmPlot tenta atopar un espaciamento da liña da grella duns dous centímetros, que numericamente está ben. Se se selecciona **Personalizado**, pódese introducir o espaciamento horizontal da grella. Este valor é o que e emprega, independentemente da amplicación. Por exemplo, se se introducir o valor  $0.5$  e o intervalo x é  $\overline{0}$  a 8, móstranse dezaseis liñas de grella.

## **Separación da grella do exio y**

Isto controla o espaciamento entre as liñas da grella na direccion vertical. Consulta « Separación da grella do eixo x » máis arriba.

## <span id="page-22-1"></span>**5.8. Configuración das Constantes**

Para abrires este diálogo, selecciona **Editar** → **Constantes...** na barra de menú.

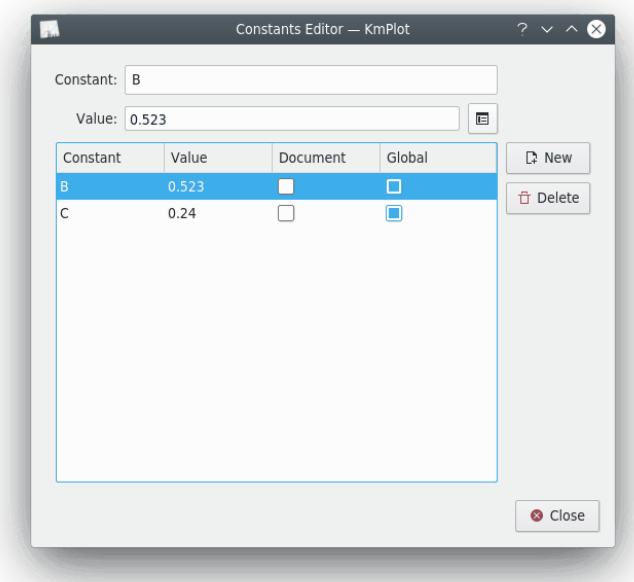

Pódense empregar as constantes como parte dunha expresión en calquera parte do KmPlot. Cada constante ten que ter un nome e un valor. Porén, algúns nomes non son válidos, como os nomes de funcións e constantes xa existentes.

Hai dúas opcións que controlan o rango dunha constante:

## **Documento**

Se se selecciona a opción **Documento**, a Constante gárdase co diagrama actual ao gardalo nun ficheiro. Porén, a non ser que tamén se seleccionase a opción **Global**, a constante non está dispoñíbel en diferentes instancias do KmPlot.

## **Global**

Se se selecciona a opción **Global**, o nome e valor da Constante escríbense na configuración do KDE (desde onde tamén a pode utilizar KCalc). A constante non se perde ao fechar o KmPlot e aínda estará dispoñíbel cando se reinicie o KmPlot.

# <span id="page-24-0"></span>**Referencia das ordes**

## <span id="page-24-1"></span>**6.1. O menú Ficheiro**

## **Ficheiro** → **Novo (Ctrl+N)**

Inicia unha representación nova limpando o sistema de coordenadas e reiniciando o procesador de funcións.

## **Ficheiro** → **Abrir... (Ctrl+O)**

Abre un documento existente.

## **Ficheiro** → **Abrir un recente**

Mostra unha lista de ficheiro abertos recentemente. Se escolle un desta lista representará as funcións no ficheiro.

## **Ficheiro** → **Gardar (Ctrl+S)** Garda o documento.

## **Ficheiro** → **Gardar como...**

Garda o documento con outro nome.

## **Ficheiro** → **Imprimir... (Ctrl+P)**

Envía a gráfica para unha impresora ou ficheiro.

## **Ficheiro** → **Exportar...**

Exporta os gráficos representados a un ficheiro de imaxe.

## **Ficheiro** → **Saír (Ctrl+Q)**

Sae do KmPlot.

## <span id="page-24-2"></span>**6.2. O menú Editar**

## **Editar** → **Desfacer (Ctrl+Z)**

Desfai o último comando.

## **Editar** → **Refacer (Ctrl+Maiúsc+Z)**

Volta a facer o último comando que foi desfeito.

## **Editar** → **Constantes...**

Mostra o diálogo das **Constantes**. Consulte Sección [5.8.](#page-22-1)

## <span id="page-25-0"></span>**6.3. O menú Ver**

Os tres primeiros elementos deste menú están relacionados coa ampliación.

## **Ver** → **Ampliar (Ctrl+1)**

Esta ferramenta pode ser usada de dúas maneiras diferentes. Para ampliar sobre un ponto da representación, prema sobre el. Para ampliar unha sección específica da gráfica, manteña premido e arrastre o rato para formar un rectángulo, que será o novo intervalo de eixos cando o botón do rato sexa soltado.

## **Ver** → **Reducir (Ctrl+2)**

Esta ferramente tamén pode ser usada de dous xeitos distintos. Para reducir e centrar nun ponto, prema en tal punto. Para axustar a vista existente nun rectángulo, calque e arrastre o rato para formar ese rectángulo.

## **Vista** → **Axustar o widget ás funcións trigonométricas**

A escala será adaptada para funcións trigonométricas. Isto funciona tanto en graos como en radiáns.

## **Vista** → **Restablecer a vista**

Restaura a vista.

## **Vista** → **Sistema de coordenadas...**

Mostra o diálogo **Sistema de Coordenadas**. Consulte Sección [5.7.](#page-21-2)

## **Vista** → **Mostrar as barras deslizantes**

Toggles the visibility of the slider dialog.

## <span id="page-25-1"></span>**6.4. O menú Ferramentas**

Este menú contén algunhas ferramentas para as funcións que poden ser úteis:

### **Ferramentas** → **Calculadora**

Abre o diálogo **Calculadora**.

## **Ferramentas** → **Área de debuxo...**

Escolla unha gráfica e os valores x no diálogo que aparece. Calculaa integral e deseña a área entre a gráfica e o eixo x no intervalo de valores x indicados coa cor da gráfica.

#### **Ferramentas** → **Procurar o mínimo...**

Procura o valor mínimo da representación nun intervalo especificado.

## **Ferramentas** → **Procurar o máximo...**

Procura o valor máximo da representación nun intervalo especificado.

## <span id="page-25-2"></span>**6.5. O menú Configuración**

## **Configuración** → **Mostrar a barra de ferramentas**

Mostrar ou acochar a barra de ferramentas. Por omisión móstraa.

### **Configuración** → **Mostrar a barra de estado**

Mostra ou acocha a barra de estado ao fondo da xanela principal de KmPlot. Por omisión móstraa.

## **Configuración** → **Modo a pantalla completa (Ctrl-Maiúsc-F)**

Con esta acción conmuta o modo a pantalla completa.

## **Configuración** → **Configurar os atallos de teclado...**

Personaliza os atallos de teclado de KmPlot.

## **Configuración** → **Configurar as barras de ferramentas...**

Personalizar as barras de ferramentas do KmPlot.

## **Configuración** → **Configurar KmPlot...**

Personaliza KmPlot. As opcións que están ao seu dispor son descritas en capítulo [4.](#page-13-0)

## <span id="page-26-0"></span>**6.6. O menú Axuda**

KmPlot ten unha **Axuda** estándar de KDE como se describe en baixo, máis un engadido:

## **Axuda** → **Función matemáticas predefinidas...**

Abre este manual cunha listaxe dos nomes de funcións e constantes predefinidas que coñece KmPlot.

As entradas de **Axuda** estándar de KDE son:

## **Axuda** → **Manual do KmPlot (F1)**

Inicia o sistema de axuda de KDE, mostrando na documentación do KmPlot. (este documento).

## **Axuda** → **Que é isto? (Maiúsc+F1)**

Muda o cursor do rato para unha mistura de unha frecha cun sinal de interrogación. Ao premer nos itens de KmPlot abrirá uma fiestra de axuda (de habela para o ítem) que explica a función do ítem.

## **Axuda** → **Informar dun erro...**

Abre o diálogo de Enviar informes de erro mediante o que pode comunicar un erro ou « pedir » unha funcionalidade.

#### **Axuda** → **Acerca de KmPlot**

Mostra a versión do programa e a información de autoría.

## **Axuda** → **Acerca de KDE**

Mostra a versión de KDE e outra información básica.

# <span id="page-27-0"></span>**Facendo scripts co KmPlot**

Unha función nova no KDE 3.4 é que se poden escribir scripts para o KmPlot empregando D-Bus en KDE 4. Por exemplo, se se quixer definir unha función nova **f(x)=2sin x+3cos x**, configurar o largo da liña a 20 e despois debuxala, isto é o que se escribe na consola:

**qdbus org.kde.kmplot-PID /parser org.kde.kmplot.Parser.addFunction ´´f(x)=2sin x+3cos x´´ ´´´´** Como resultado, devólvese o identificador da nova función, ou -1 se non foi posíbel definir a función.

**qdbus org.kde.kmplot-PID /parser org.kde.kmplot.Parser.setFunctionFLineWidth ID 20** Esta orde asígnalle á función co identificador ID un largo de liña 20.

**qdbus org.kde.kmplot-PID /view org.kde.kmplot.View.drawPlot** Esta orde pinta de novo a xanela para que a función sexa visíbel.

Lista das funcións dispoñíbeis:

#### **/kmplot org.kde.kmplot.KmPlot.fileOpen url**

Cargar o ficheiro url.

#### **/maindlg org.kde.kmplot.MainDlg.isModified**

Devolver verdade se foi feita algunha mudanza.

## **/maindlg org.kde.kmplot.MainDlg.checkModified**

De haber modificacións sen gardar, aparece un diálogo para gardalas, rexeitalas ou cancelar as representacións.

## **/maindlg org.kde.kmplot.MainDlg.editAxes**

Abre o diálogo de edición do sistema de coordenadas.

## **/maindlg org.kde.kmplot.MainDlg.toggleShowSlider**

Mostra/Acocha a xanela co selector de argumentos.

### **/maindlg org.kde.kmplot.MainDlg.slotSave**

Garda a función (abre o diálogo de gardar se é un ficheiro novo).

## **/maindlg org.kde.kmplot.MainDlg.slotSaveas**

O mesmo que se escolle **Ficheiro** → **Gardar como** no menú.

#### **/maindlg org.kde.kmplot.MainDlg.slotPrint**

Abre o diálogo de impresión.

## **/maindlg org.kde.kmplot.MainDlg.slotResetView**

O mesmo que escoller **Vista** → **Restaurar a vista** no menú.

## **/maindlg org.kde.kmplot.MainDlg.slotExport**

Abre o diálogo de exportación.

## **/maindlg org.kde.kmplot.MainDlg.slotSettings**

Abre o diálogo de configuración.

### **/maindlg org.kde.kmplot.MainDlg.slotNames**

Mostra as funcións matemáticas predefinidas no manual.

#### **/maindlg org.kde.kmplot.MainDlg.findMinimumValue**

O mesmo que escoller **Ferramentas** → **Valor mínimo...** no menú.

### **/maindlg org.kde.kmplot.MainDlg.findMaximumValue**

O mesmo que escoller **Ferramentas** → **Valor máximo...**no menú.

### **/maindlg org.kde.kmplot.MainDlg.graphArea**

O mesmo que escoller **Ferramentas** → **Área de debuxo** no menú.

## **/maindlg org.kde.kmplot.MainDlg.calculator**

O mesmo que escoller **Ferramentas** → **Calculadora** no menú.

## **/parser org.kde.kmplot.Parser.addFunction f\_str0 f\_fstr1**

Engade unha función nova coas expresións  $f_{str0}$  e  $f_{str1}$ . Se a expresión non contén un nome de función, xérase automaticamente. Devólvese o identificador da nova función, ou -1 se non foi posíbel definir a función.

## **/parser org.kde.kmplot.Parser.removeFunction id**

Elimina a función co número de identificación  $id$ . Se non fose posíbel definir a función, será devolvido falso, en outro caso certo.

## **/parser org.kde.kmplot.Parser.setFunctionExpression id eq f\_str**

Atribúelle á función co número de identificación  $id$  a expresión  $f_{str}$ . Devolve certo se tivo éxito, falso en outro caso.

## **/parser org.kde.kmplot.Parser.countFunctions**

Devolve o número de funcións (as paramétricas contan como dúas).

#### **/parser org.kde.kmplot.Parser.listFunctionNames**

Devolve unha lista con todas as funcións.

### **/parser org.kde.kmplot.Parser.fnameToID f\_str**

Devolve o número de identificación de  $f_{str}$  ou -1 se o nome da función  $f_{str}$  non fose atopado.

## **/parser org.kde.kmplot.Parser.functionFVisible id**

Devolve certo se a función co identificador id está visíbel, falso en outro caso.

### **/parser org.kde.kmplot.Parser.functionF1Visible id**

Devolve certo se a primeira derivada da función con identificador *id* está visíbel, falso en outro caso.

## **/parser org.kde.kmplot.Parser.functionF2Visible id**

Devolve certo se a segunda derivada da función con identificador  $id$  está visíbel, falso en outro caso.

## **/parser org.kde.kmplot.Parser.functionIntVisible id**

Devolve certo se a integral da función con identificador *i d* é visíbel, falso en outro caso.

## **/parser org.kde.kmplot.Parser.setFunctionFVisible id visible**

Mostra a función de identificador *id* se *visíbel* é certo. Se *visíbel* é falso, a función será acochada. Certo é devolvido se a función existe, se non, devolverase falso

## **/parser org.kde.kmplot.Parser.setFunctionF1Visible id visible**

Mostra a primeira derivada da función con identificador id se visíbel é certo. Se visí bel é falso, a función será acochada. Certo é devolvido se a función existe, en outro caso devolverase falso.

## **/parser org.kde.kmplot.Parser.setFunctionF2Visible id visible**

Mostra a segunda derivada da función con identificador id se visíbel é certo. Se visíbel é falso, a función será acochada. Certo é devolto se a función existe, en outro caso, falso.

## **/parser org.kde.kmplot.Parser.setFunctionIntVisible id visible**

Mostra a integral da función con identificador id se visíbel é certo. Se visíbel é falso, a función será acochada. Certo é devolvido se a función existe, en outro caso, devolverase falso.

## **/parser org.kde.kmplot.Parser.functionStr id eq**

Devolve a expresión da función con identificador id. Se a función non existe, devolverase unha función valeira.

## **/parser org.kde.kmplot.Parser.functionFLineWidth id**

Devolve o ancho da liña da función con identificador 1d. Se a función non existe devólvese<br>cero.

## **/parser org.kde.kmplot.Parser.functionF1LineWidth id**

Devolve o ancho da liña da primeira derivada da función con identificador  $id$ . Se a función non existe devólvese cero.

## **/parser org.kde.kmplot.Parser.functionF2LineWidth id**

Devolve o largo da liña da primeira derivada da función con identificador *i d*. Se a función non existe devólvese cero.

## **/parser org.kde.kmplot.Parser.functionIntLineWidth id**

Devolve o ancho da liña da integral da función con identificador  $id$ . Se a función non existe devólvese cero.

## **/parser org.kde.kmplot.Parser.setFunctionFLineWidth id linewidth**

Cambia o ancho da liña da función con identificador id para anchoLiña. Devólvese certo se a función existe, falso se non existe.

## **/parser org.kde.kmplot.Parser.setFunctionF1LineWidth id linewidth**

Cambia o ancho da liña da primeira derivada da función con identificador *id* para anchoL iña. Devólvese certo se a función existe, falso se non existe.

## **/parser org.kde.kmplot.Parser.setFunctionF2LineWidth id linewidth**

Cambia o ancho da liña da segunda derivada da función con identificador id para anchoL iña. Devólvese certo se a función existe, falso se non existe.

## **/parser org.kde.kmplot.Parser.setFunctionIntLineWidth id linewidth**

Cambia o ancho da liña da segunda derivada da función con identificador  $id$  para anchoL iña. Devólvese certo se a función existe, falso se non existe.

### **/parser org.kde.kmplot.Parser.functionParameterList id**

Devolve unha lista con todos os valores dos parámetros da función con identificador id.

## **/parser org.kde.kmplot.Parser.functionAddParameter id new\_parameter**

Engade o valor do parámetro novoParámetro á función con identificador id. Certo é devolto se a operación ten éxito, falso en outro caso.

## **/parser org.kde.kmplot.Parser.functionRemoveParameter id remove\_parameter**

Eliminar o valor do parámetro eliminarParámetro da función con identificador id. Certo é devolto se a operación ten éxito, falso en outro caso.

### **/parser org.kde.kmplot.Parser.functionMinValue id**

Devolve o valor mínimo do intervalo da gráfica da función con identificador id. Se a función non existir ou se o valor mínimo non estiver definido, devólvese unha cadea baleira.

### **/parser org.kde.kmplot.Parser.functionMaxValue id**

Devolve o valor máximo do intervalo da gráfica da función con identificador id. Se a función non existir ou se o valor máximo non estiver definido, devólvese unha cadea baleira.

## **/parser org.kde.kmplot.Parser.setFunctionMinValue id min**

Cambia o valor mínimo do rango da gráfica da función con identificador  $id$  para  $min$ . Devólvese certo se a función existe e a expresión é válida, falso en outro caso.

## **/parser org.kde.kmplot.Parser.setFunctionMaxValue id max**

Cambia o valor máximo do rango da gráfica da función con identificador id para máx. Devólvese certo se a función existe e a expresión é válida, falso en outro caso.

### **/parser org.kde.kmplot.Parser.functionStartXValue id**

Devolve o ponto x inicial da integral da función con identificador  $id$ . Se a función non existir ou se a expresión do punto x non estiver definida, devólvese unha cadea baleira.

## **/parser org.kde.kmplot.Parser.functionStartYValue id**

Devolve o ponto y inicial da integral da función con identificador  $id$ . Se a función non existir ou se a expresión do ponto y non estiver definida, devólvese unha cadea baleira.

## **/parser org.kde.kmplot.Parser.setFunctionStartValue id x y**

Asigna os puntos x e y iniciais para a integral da función de identificador  $id$  a  $x$  e  $y$ . É verdadeiro se a función existe e a expresión é válida; se non, é falso.

## **/view org.kde.kmplot.View.stopDrawing**

Se KmPlot está a representar unha función, este procedimento hao parar.

## **/view org.kde.kmplot.View.drawPlot**

Debuxa de novo todas as funcións.

# <span id="page-31-0"></span>**Capítulo 8**

# **Guia do Desenvolvente de KmPlot**

Se quer contribuir a KmPlot contacte por correo electrónico con [kd.moeller@t-online.de,](mailto:kd.moeller@t-online.de) [f\\_edemar@linux.se](mailto:f_edemar@linux.se) ou [david@bluehaze.org.](mailto:david@bluehaze.org)

# <span id="page-32-0"></span>**Recoñecementos e licenza**

KmPlot

Copyright do programa 2000-2002 Klaus-Dieter Möller [kd.moeller@t-online.de](mailto:kd.moeller@t-online.de) **CONTRIBUÍNTES** 

- CVS: Robert Gogolok [mail@robert-gogoloh.de](mailto:mail@robert-gogoloh.de)
- Conversión da GUI para KDE 3 e Trandución: Matthias Messmer [bmlmessmer@web.de](mailto:bmlmessmer@web.de)
- Varias melloras: Fredrik Edemar [f\\_edemar@linux.se](mailto:f_edemar@linux.se)
- Conversión para Qt 4, melloras da UI, funcionalidades: David Saxton [david@bluehaze.org](mailto:david@bluehaze.org)

Copyright da documentación 2000--2002 por Klaus-Dieter Möller [kd.moeller@t-online.de.](mailto:kd.moeller@t-online.de) Documentación aumentada e actualizada para KDE 3.2 por Philip Rodrigues [phil@kde.org.](mailto:phil@kde.org)

Documentación aumentada e actualizada para KDE 3.3 por Philip Rodrigues [phil@kde.org](mailto:phil@kde.org) e Fredrik Edemar [f\\_edemar@linux.se.](mailto:f_edemar@linux.se)

Documentación aumentada e actualizada para KDE 3.4 por Fredrik Edemar [f\\_edemar@linux.se.](mailto:f_edemar@linux.se)

Documentación aumentada e actualizada para KDE 4.0 por David Saxton [david@bluehaze.org.](mailto:david@bluehaze.org)

Xosé Calvo [xosecalvo@gmail.com](mailto:xosecalvo@gmail.com)

Esta documentación está licenciada sob os termos da [GNU Free Documentation License.](fdl-license.html) Este programa está licenciado sob os termos da [Licenza Pública Xeral de GNU.](gpl-license.html)

# <span id="page-33-0"></span>**Apéndice A**

# **Instalación**

KmPlot forma parte do proxecto KDE <http://www.kde.org/> .

Pode encontrar KmPlot no paquete kdeedu en <ftp://ftp.kde.org/pub/kde/> , o servidor principal do proxecto KDE.

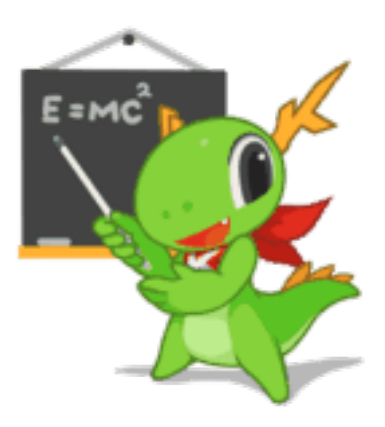

KmPlot pode atoparse ma [Páxina de KmPlot](http://edu.kde.org/kmplot) e forma parte do proxecto educativo de KDE

Para poder compilar e instalar o KmPlot no sistema, escreba os seguintes comandos no directorio raíz da distribución de KmPlot:

```
% ./ configure
% make
% make install
```
Dado que KmPlot emprega **autoconf** e **automake** non debera ter nengún problema a compilalo. Se o tiver, comuníqueo nas listas de KDE.